#### **SAFETY SUMMARY**

The following general safety precautions must be observed during all phases of operation, service and repair of this instrument. Failure to comply with these precautions, or with specific warnings elsewhere in these instructions violates safety standards of design manufacture and intended use of the instrument. Lexicon assumes no liability for the customer's failure to comply with these requirements.

#### GROUND THE INSTRUMENT

To minimize shock hazard the instrument chassis and cabinet must be connected to an electrical ground. The instrument is equipped with a three-conductor AC power cable. The power cable must either be plugged into an approved three-contact electrical outlet or used with a three-contact to two-contact adapter with the grounding wire (green) firmly connected to an electrical ground (safety ground) at the power outlet. The power jack and mating plug of the power cable meet International Electrotechnical Commission (IEC) safety standards.

# DO NOT OPERATE IN AN EXPLOSIVE ATMOSPHERE

Do not operate the instrument in the presence of flammable gases or fumes. Operation of any electrical instrument in such an environment constitutes a definite safety hazard.

#### **KEEP AWAY FROM LIVE CIRCUITS**

Operating personnel must not remove instrument covers. Component replacement and internal adjustments must be made by qualified maintenance personnel. Do not replace components with power cable connected. Under certain conditions, dangerous voltages may exist even with the power cable removed. To avoid injuries, always disconnect power and discharge circuits before touching them.

#### DO NOT SERVICE OR ADJUST ALONE

Do not attempt internal service or adjustment unless another person, capable of rendering first aid and resuscitation, is present.

# DO NOT SUBSTITUTE PARTS OR MODIFY INSTRUMENT

Because of the danger of introducing additional hazards, do not install substitute parts or perform any unauthorized modification to the instrument.

#### **DANGEROUS PROCEDURE WARNINGS**

Warnings, such as the example below, precede potentially dangerous procedures throughout this manual. Instructions contained in the warnings must be followed.

### WARNING

Dangerous voltages, capable of causing death, are present in this instrument. Use extreme caution when handling, testing and adjusting.

#### **SAFETY SYMBOLS**

General definitions of safety symbols used on equipment or in manuals.

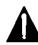

Instruction manual symbol: the product will be marked with this symbol when it is necessary for the user to refer to the instruction manual in order to protect against damage to the instrument.

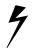

Indicates dangerous voltage. (Terminals fed from the interior by voltage exceeding 1000 volts must be so marked.)

WARNING

The WARNING sign denotes a hazard. It calls attention to a procedure, practice, condition or the like which, if not correctly performed or adhered to, could result in injury or death to personnel.

CAUTION

The CAUTION sign denotes a hazard. It calls attention to an operating procedure, practice, condition or the like which, if not correctly performed or adhered to, could result in damage to or destruction of part or all of the product.

NOTE:

The NOTE sign denotes important information. It calls attention to procedure, practice, condition or the like which is essential to highlight.

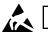

#### CAUTION

#### **Electrostatic Discharge (ESD) Precautions**

The following practices minimize possible damage to ICs resulting from electrostatic discharge or improper insertion.

- Keep parts in original containers until ready for use.
- Avoid having plastic, vinyl or styrofoam in the work area.
- Wear an anti-static wrist-strap.
- Discharge personal static before handling devices.
- · Remove and insert boards with care.
- When removing boards, handle only by non-conductive surfaces and <u>never</u> touch open-edge connectors except at a static-free workstation.\*
- Minimize handling of ICs.
- Handle each IC by its body.
- Do not slide ICs or boards over any surface.
- Insert ICs with the proper orientation, and watch for bent pins on ICs.
- Use anti-static containers for handling and transport.

\*To make a plastic-laminated workbench anti-static, wash with a solution of Lux liquid detergent, and allow to dry without rinsing.

# Install Supported Third Party Audio Software

Lexicon Studio requires compatible front-end software (such as Cubase Audio VST) to operate. Please refer to your particular software installation guide for assistance.

As Lexicon Studio installs software within directories of your front-end software, you should install your audio software first and verify that it launches properly before installing Lexicon Studio hardware (even though it will not be audio-capable until installation of the Lexicon Studio system).

#### **Hardware Installation**

Installation is an easy process, but to avoid problems, please follow these instructions carefully. Pay particular attention to the precautions listed in the safety summary and those which appear throughout these instructions. Any damage caused during installation is not covered under warranty.

#### Setup

- Put on the anti-static wrist strap.
- Place the foam from your Lexicon Studio package on top of a work surface next to your computer. (Any flat piece of static-safe foam with similar dimensions to the Core-32/LX card can be used).
- Make sure that you computer is properly shut down and unplugged.
- Remove the computer top cover and PCI slot cover(s) for the slots you've chosen for your Lexicon Studio cards. If you do not know how to open your computer, consult your computer owner's manual.
- Touch the computer power supply case to discharge any personal static electricity.
- Remove the Core-32/LX from its anti-static bag, holding
  the card only by its edges. Be careful to avoid touching
  the pins on the bottom edge of the card. Place the Core32/LX bag on top of the foam and place the card on the
  foam with the white PC-90 connector facing up as
  shown below.

#### Mount the PC-90 card onto the Core-32/LX card

The PC-90 module can only be mounted onto a Lexicon Studio Core-32/LX system card. Attempting to attach your PC-90 to any other type of PCI card may damage your PC-90 module.

- Touch the computer power supply case to discharge any personal static.
- Remove the PC-90 module from its anti-static bag, holding the card only by its edges. Place the bag on your work surface next to your computer and place the PC-90 on it with its white connector facing up.

- 3. Pick up the PC-90 card and orient it so that the connector side faces away from the palm of your hand.
- 4. Pick up the Core-32/LX card in your other hand. Orient the cards with their connector sides facing each other and align the connectors at the top of each card. Firmly press the cards together until they connect fully. The holes on the edges of the Core-32/LX card should be aligned with the standoffs on the PC-90 card.
- Once the cards are mated, place the assembly, with the Core-32/LX card on top, onto the Core-32/LX anti-static bag. Use the four screws provided to attach the PC-90 to the Core-32/LX card. Do not overtighten the screws as you may damage the PC board.

#### Attach the PCI Extender

The extender provides support for cards installed horizontally and prevents boards from touching each other and shorting. To attach the extender:

- Holding the Core-32/LX assembly by its edges, align the holes of the board and the extender.
- Insert two screws (provided) from the back of the Core-32/LX card as shown. Do not overtighten the screws, as you may damage the PC board.

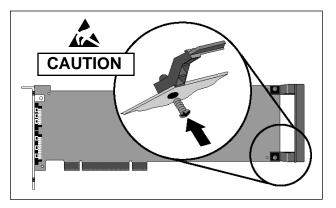

#### Install the Core-32/PC-90 assembly

The Core-32/LX System card must be installed in a full-size PCI slot which is a bus master. Refer to your computer owner's manual to determine which slots are available as bus masters. (On some older motherboards, the PCI slot next to the ISA bus connector [the PCI/ISA shared slot] is not a PCI bus master slot.)

- Touch the computer power supply case to discharge personal static.
- Pick up the Core-32/PC-90 assembly by the top of the metal bracket and the top of the other end of the card.
- Align the card assembly over the slot you've chosen and insert it.
- Place one hand along the top edge of the card and push down firmly until the card is fully seated in the slot. Do not use excessive force.

- Once the card is fully seated, attach the Core-32/LX bracket to the computer chassis with the screws provided with your computer. If you are standing the computer up, check to see that boards are not bending and shorting against each other.
- Replace the cover on the computer. Do not operate the system without the cover.

#### Connect the LDI-12T Interface to Audio Sources

- Use only the proprietary Lexicon cable (provided) to connect the Core-32 card to the LDI-12T Interface.
- With both the computer and the LDI-12T powered down, attach the cable between the lower connector on the back of the Core-32 card and the **Computer** port on the LDI-12T rear panel.
- Connect the 9V connector to the AC Power port on the rear panel of the LDI-12T, and plug the other end into a wall socket.

The LDI-12T supports various formats of analog and digital I/O. Make certain your cables are the correct types prior to connection. (Analog XLR connectors are +4dBu balanced (Pin 2 hot), analog RCA connectors are -10dBV unbalanced). To select a source for input or output within the application software, refer to the documentation provided with your particular software package.

#### Connect the LDI-10T Interface to Audio Sources

- Use only the proprietary Lexicon cable (provided) to connect the Core-32/LX card to the LDI-10T or to the LX3 Multi-Interface Adapter.
- With both the computer and the LDI-10T powered down, attach the cable between the lower connector on the back of the Core-32 card (or to the only connector on the Core-32LX card) and the Computer port on the LDI-10T or the LX3.
- Connect the power cable to the AC Power port on the rear panel of the LDI-10T, and plug the other end into a wall socket.

The LDI-10T supports 24-bit analog I/O as well as 24-bit S/PDIF digital I/O. 1/4" phone jacks accept TRS (Tip, Ring, Sleeve) cables for balanced +4dBu level or TS (Tip, Sleeve) cables for unbalanced -10dBV level. This is software-switchable from the Lexicon Studio Control Panel.

# <u>exicon</u>

3 Oak Park Bedford MA 01730-1441 Tel: 781-280-0300

Fax: 781-280-0490 Web: www.lexicon.com

Customer Service Fax: 781-280-0499/e-mail: csupport@lexicon.com

#### **Connecting Multiple Interfaces**

The optional LX3 Multi-Interface Adapter allows connection of as many as three LDI-10T Interfaces to one Lexicon Studio audio card.

- Use only the proprietary Lexicon cable (provided) to connect the Core-32/LX card to the LX3.
- With both the computer and the audio interfaces powered down, attach the cable between the connector on the back of the Core-32/LX card and the LX3 computer port.
- Connect the first LDI-10T to the LX Device 1 connector, then attach cables between the LX3 and each of the additional LDI-10Ts.

#### **Software Installation**

# Install the ASIO Lexicon Studio Driver for Windows 95

- With the Core-32/LX assembly installed, power up your computer and your interface(s). Once your computer is fully booted, Windows 95 will identify your CORE-32 as a new PCI multimedia device (In the event of booting problems, refer to the troubleshooting section of you 12T System manual).
- Insert the CD Rom "Lexicon Studio Drivers & Documentation. Check for current Release Notes on the CD.
- Click the **Next >** button. Windows will find the driver information for the Lexicon Studio Sound System.
- 4. Click the **Finish** button to install the drivers.

When Windows is finished loading the drivers, you will be prompted to restart your computer. Select **No** and proceed with these installation instructions.

#### Install the PC-90 Software for Windows 95

- Insert the CD Rom "Lexicon Studio Drivers & Documentation.
- 2. Double-click on **Setup.exe** to launch the Installer.
- 3. Click **Next >** at the InstallShield Welcome screen.
- Make certain that the installer is directed toward the desired plug-in folder (example: C:\..\Cubase Audio VST\vstplugins) and click Next >.
- Click Next > at the summary screen to begin installing PC-90 software.
- 6. Click **Finish** to complete setup.
- Restart your computer (even if you've already restarted after installing the Core-32 Drivers).

Installing the PC-90 software will file it within the registry. To remove or update this software, remove the PC-90 install by using the Add/Remove Programs control panel, highlighting Lexicon Studio PC-90 PlugIn, and selecting Remove. This control panel is located at Start/Settings/Control Panel/Add/Remove Programs.

## **Lexicon Studio Installation Instructions**

# Hardware and Software Installation Instructions for the LDI-12T Interface, LDI-10T Interface, Core-32/LX and PC-90

#### **Precautions**

- Turn off and unplug your computer.
- Use the anti-static wrist strap provided with your system and make sure that you are grounded during the entire installation process to prevent static charges that can damage components.
- Put the anti-static bags containing your cards near your computer to avoid walking around with a card after it is removed from its bag (and generating static electricity).
- Before handling any Lexicon Studio cards, discharge any personal static electricity that may be on your clothes or body by touching a grounded metal surface, such as the power supply case inside your computer.
- Handle the cards only by their edges, as you would a CD. Avoid touching the pins on the bottom edge of the cards.
- Save the anti-static bags containing your Core-32/LX System card and PC-90 module. These prevent static electricity from damaging sensitive electronic components on the cards. Whenever cards are removed from your computer, they should be stored in these bags.